# **The DDS User Manual v3.6**

**The DDS User Manual v3.6**

### **Table of Contents**

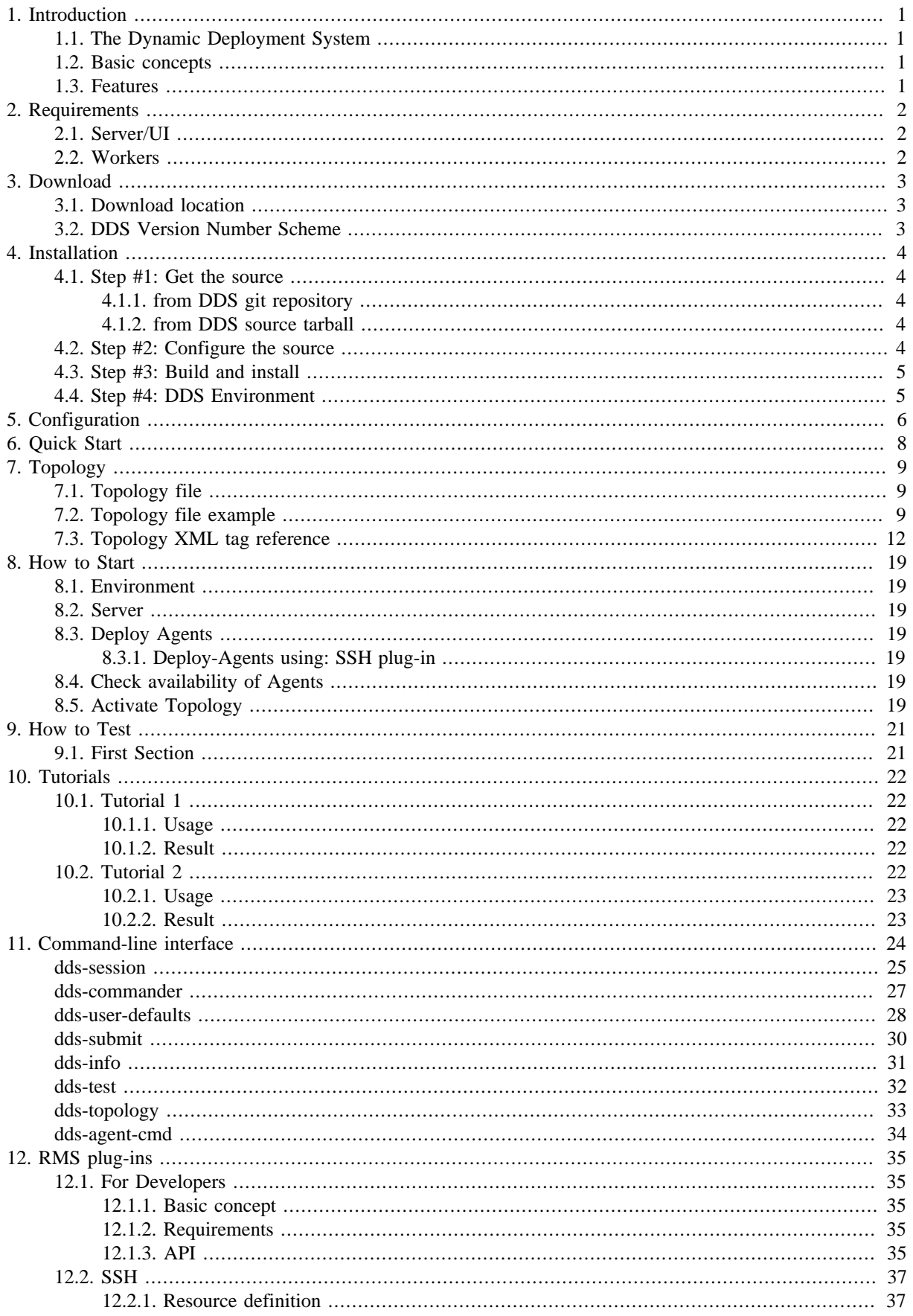

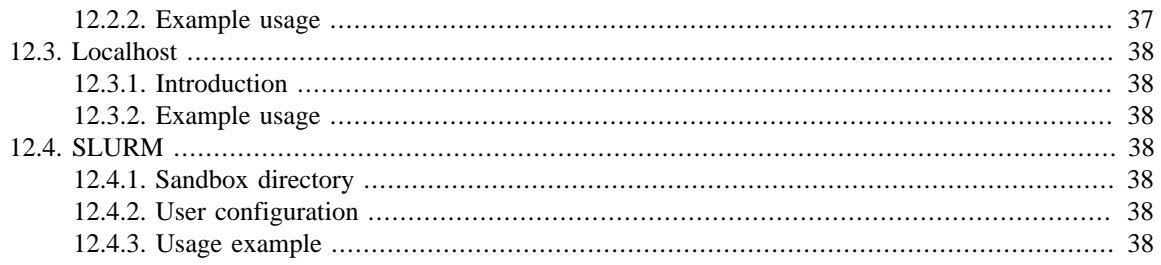

### **List of Tables**

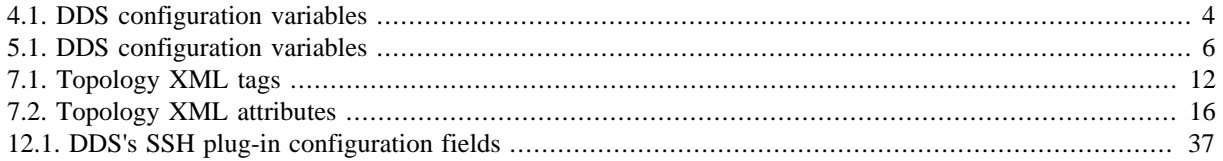

## **List of Examples**

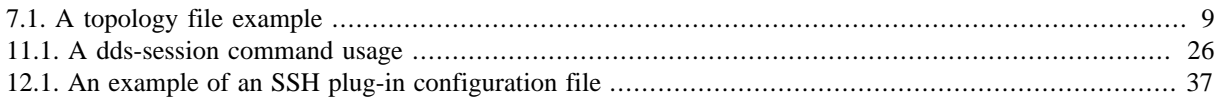

# <span id="page-6-0"></span>**1. Introduction**

# <span id="page-6-1"></span>**1.1. The Dynamic Deployment System**

The Dynamic Deployment System (DDS) - is a tool-set that automates and significantly simplifies a deployment of user defined processes (tasks) and their dependencies on any resource management system using a given topology.

In order to execute user tasks, DDS deploys agents. Each agent supports multiple tasks slots and therefore is able to run and watchdog multiple tasks simultaneously. Agent can be deployed using the [dds-submimt](#page-35-0) command.

# <span id="page-6-2"></span>**1.2. Basic concepts**

#### **DDS:**

- implements a single-responsibility-principle command line tool-set and APIs.
- treats users' tasks as black boxes,
- doesn't depend on RMS (provides deployment via SSH, when no RMS is present),
- supports workers behind FireWalls (outgoing connection from WNs required),
- doesn't require pre-installation on WNs,
- deploys private facilities on demand with isolated sandboxes,
- provides a key-value properties propagation service for tasks,
- provides a simple custom command protocol, to help tasks to communicate between each other and with process outside of the topology,
- provides a rules based execution of tasks.

# <span id="page-6-3"></span>**1.3. Features**

# <span id="page-7-0"></span>**2. Requirements**

# <span id="page-7-1"></span>**2.1. Server/UI**

DDS UI/Server/WN run on Linux and Mac OS X.

#### **General requirements:**

- Incoming connection on dds-commander port (configurable)
- a C++11 compiler
- [cmake](http://www.cmake.org/) 3.11.0 or higher
- [BOOST](http://www.boost.org/) 1.67 or higher (built by a C++11 compiler, with C++11 enabled)
- shell: [BASH \(or a compatible one\)](http://en.wikipedia.org/wiki/Bash_(Unix_shell))

#### **Additional requirements for SSH plug-in:**

• A public key access (or password less, via ssh-agend, for example) to destination worker nodes.

# <span id="page-7-2"></span>**2.2. Workers**

#### **General requirements:**

- Outgoing connection on dds-commander's port (configurable). This is required by dds-agent to be able to connect to DDS commander server
- shell: [BASH \(or a compatible one\)](http://en.wikipedia.org/wiki/Bash_(Unix_shell))

# <span id="page-8-0"></span>**3. Download**

# <span id="page-8-1"></span>**3.1. Download location**

Please, use DDS's [Download](http://dds.gsi.de/download.html) page to get the latest version and all other versions of DDS.

# <span id="page-8-2"></span>**3.2. DDS Version Number Scheme**

DDS version has a form of MAJOR.MINOR(.PATCH), where:

- MAJOR the major number is increased when there are significant jumps in functionality.
- MINOR the minor number is incremented when only minor features or significant fixes have been added.
- PATCH represents a number of commits (patches) to a current major.minor pair.

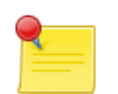

#### **Note**

The DDS's version scheme reflects the fact that DDS is both a production system and a research project. DDS uses odd minor version numbers to denote development releases and even minor version numbers to denote stable releases.

# <span id="page-9-0"></span>**4. Installation**

## <span id="page-9-1"></span>**4.1. Step #1: Get the source**

### <span id="page-9-2"></span>**4.1.1. from DDS git repository**

**git clone https://github.com/FairRootGroup/DDS.git DDS-master cd ./DDS-master**

### <span id="page-9-3"></span>**4.1.2. from DDS source tarball**

Unpack DDS tarball:

**tar -xzvf DDS-X.Y.Z-Source.tar.gz**

Tar will created a new directory ./DDS-X.Y.Z-Source, where X.Y.Z represents a version of DDS.

**cd ./DDS-X.Y.Z-Source**

# <span id="page-9-4"></span>**4.2. Step #2: Configure the source**

You can adjust some configuration settings in the BuildSetup.cmake bootstrap file. The following is a list of variables:

<span id="page-9-5"></span>**Table 4.1. DDS configuration variables**

| Variable                   | Description                                                                                                    |
|----------------------------|----------------------------------------------------------------------------------------------------|
| CMAKE INSTALL PREFIX       | Install path prefix, prepended onto install directo-<br>ries.(default \$HOME/DDS/[DDS_Version])                        |
| <b>CMAKE_BUILD_TYPE</b>    | Set cmake build type. Possible options are: None, De-<br>bug, Release, RelWithDebInfo, MinSizeRel (default<br>Release) |
| <b>BUILD DOCUMENTATION</b> | Build source code documentation. Possible options are:<br>ON/OFF (default OFF)                                         |
| <b>BUILD_TESTS</b>         | Build DDS tests. Possible options are: ON/OFF (default<br>OFF)                                                         |

Now, prepare a build directory for an out-of-source build and configure the source:

```
mkdir build
cd build
cmake -C ../BuildSetup.cmake ..
```
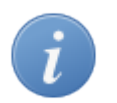

#### **Tip**

If for some reason, for example a missing dependency, configuration failed. After you get the issue fixed, right before starting the **cmake** command it is recommended to delete everything in the build directory recursively. This will guaranty a clean build every time the source configuration is restarted.

## <span id="page-10-0"></span>**4.3. Step #3: Build and install**

Issue the following commands to build and install DDS:

**make -j make install**

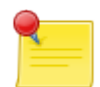

#### **Installation Prefix**

Please note, that by default DDS will be installed in \$HOME/DDS/X.Y.Z, where X.Y.Z is a version of DDS. However users can change this behavior by setting the install prefix path in the bootstrap script BuildSetup.cmake. Just uncomment the setting of CMAKE\_INSTALL\_PREFIX variable and change dummy MY\_PATH\_HERE to a desired path.

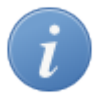

#### **WN package**

Users have a possibility to additionally build DDS worker package for the local platform. In case if you have same OS types on all of the target machines and don't want to use WN packages from the DDS binary repository, just issue:

**make -j wn\_bin make install**

the commands will build and install a DDS worker package for the given platform.

We also recommend to build boost without [icu library](http://site.icu-project.org) support. This will reduce the size of the WN package dramatically. The following is boost build options you can use to switch of icu:

```
./bootstrap.sh --without-icu ...
./b2 --disable-icu ...
```
# <span id="page-10-1"></span>**4.4. Step #4: DDS Environment**

In order to enable DDS's environment you need to source the DDS\_env.sh script. Change to your newly installed DDS directory and issue:

```
cd [DDS INSTALL DIRECTORY]
source DDS_env.sh
```
You need to source this script every time before using DDS in a new system shell. Simplify it by sourcing the script in your bash profile.

# <span id="page-11-0"></span>**5. Configuration**

The default location of DDS's configuration file is  $\sim/$ . DDS/DDS.cfg. If missing, the configuration file will be automatically created once [the DDS environment script](#page-10-1) is sourced.

#### **DDS's configuration engine looks for the configuration file in the following order:**

- 1. \$HOME/.DDS/DDS.cfg
- 2. \$DDS\_LOCATION/etc/DDS.cfg
- 3. \$DDS\_LOCATION/DDS.cfg

#### <span id="page-11-1"></span>**Table 5.1. DDS configuration variables**

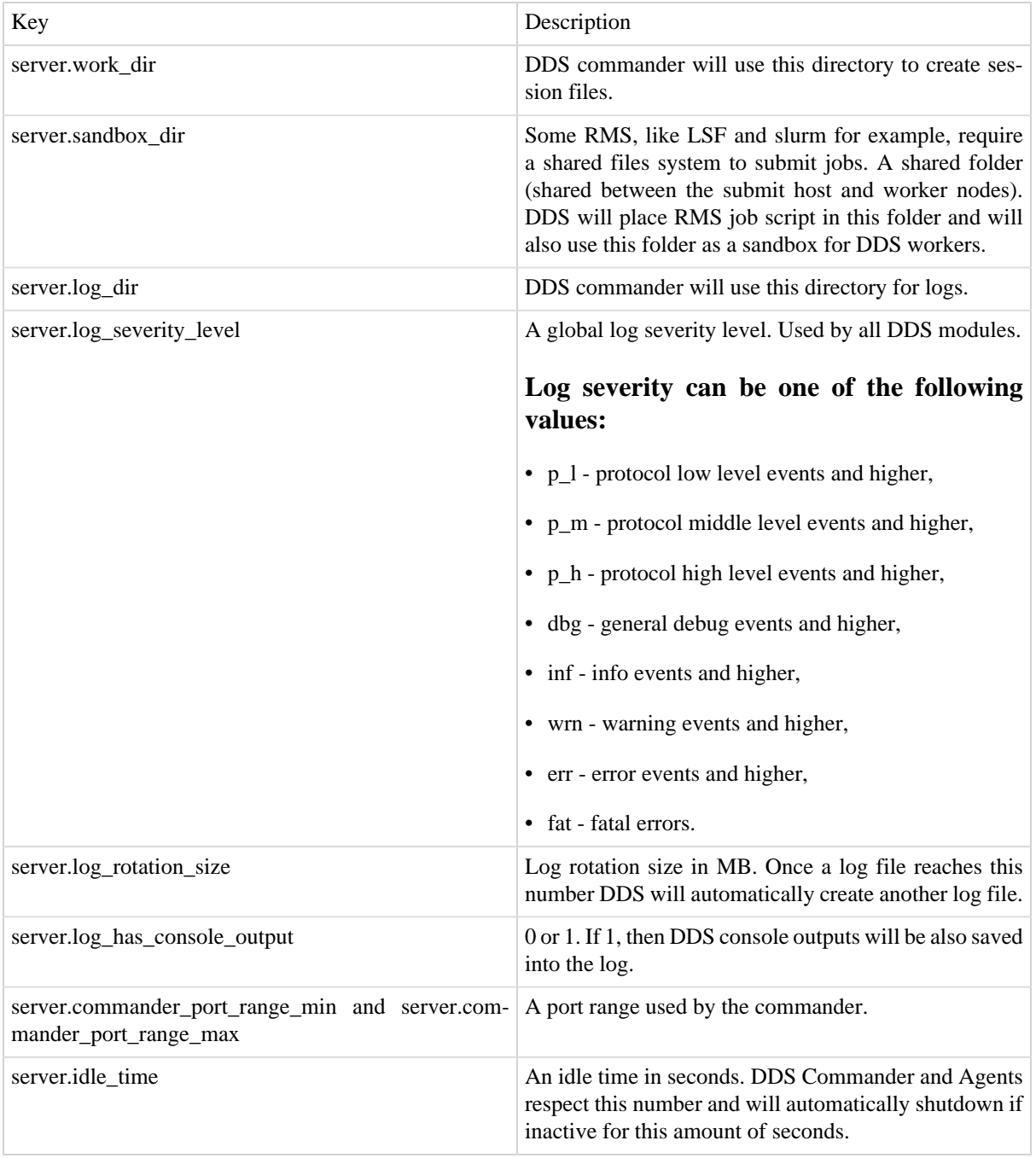

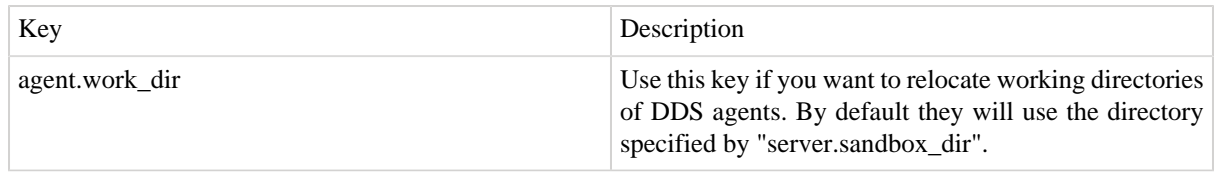

# <span id="page-13-0"></span>**6. Quick Start**

- [Download DDS source tarball.](#page-8-0)
- [Install DDS from source.](#page-9-0)

```
cd [DDS INSTALLATION]
source DDS_env.sh 
dds-session start 
dds-submit --rms localhost --slots 50
dds-info -n 
dds-info -l 
dds-topology --activate $DDS_LOCATION/tutorials/tutorial1/tutorial1_topo.xml
```
Enable DDS environment. Start DDS commander server. Deploy 1 DDS agent with 50 task slots on the localhost. Use dds-info to find out a number of agents, which are online. Use dds-info to check detailed information about agents. Set and activate the topology.

# <span id="page-14-0"></span>**7. Topology**

The definition of the topology by the user has to be simple and powerful at the same time. Therefore a simple and powerful so called topology language has been developed.

The basic building block of the system is a *task*. Namely, a task is a user defined executable or a shell script, which will be deployed and executed by DDS on a given Resource Management System.

In order to describe dependencies between tasks in a topology we use *properties*. In run-time properties will be turned into simple key-value pairs. DDS uses its key-value propagation engine to make sure, that once property is set by one task, it will be propagated to other depended tasks. DDS treats values of properties as simple strings and doesn't do any special treatment/preprocessing on them. So, basically tasks can write anything into the values of properties (256 char max). Any of depended tasks can set properties. Anytime property is set it will be propagated to other depended tasks. (see for details TODO:"key-value propagation").

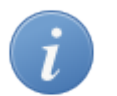

#### **Tip**

For example, if one task needs to connect with another task they can have the same property. A "server" task can store its TCP/IP port and host in the property. Once the property set, DDS will notice that and propagate it to other tasks.

Tasks can be grouped into *collections* and *groups*. Both collections and groups can be used to group several tasks. The main difference between collections and groups is that a collection requests from DDS to execute its tasks on the same physical machine, if resource allow that. This is useful if tasks suppose to communicate a lot or they want to access the same shared memory. A set of tasks and task collections can be also grouped into task groups. Another difference between groups and collection is that only groups can define multiplication factor for all its child elements.

Main group defines the entry point for task execution. Only main group can contain other groups.

# <span id="page-14-1"></span>**7.1. Topology file**

At the moment we use an XML based file to store topologies. XML is chosen because it can be validated against XSD schema. DDS's XSD schema file can be found in \$DDS\_LOCATION/share/topology.xsd.

```
<topology name="myTopology">
   [... Definition of tasks, properties, and collections ...]
    <main name="main">
       [... Definition of the topology itself, where also groups can be defined ...]
    </main>
</topology>
```
The file is basically divided on two parts: declaration and main part.

All properties, tasks and collections should be defined in the declaration part of the file. Users can define any number of topology entities in that block, even some, which are not going to be used in the main block.

In the main block the topology itself is defined. Groups and multiplication factors are also defined in main block.

# <span id="page-14-2"></span>**7.2. Topology file example**

<span id="page-14-3"></span>**Example 7.1. A topology file example**

```
<topology name="myTopology">
```
<var name="appNameVar" value="app1 -1 -n --taskIndex %taskIndex% --collectionIndex %

```
 <var name="nofGroups" value="10" />
 <property name="property1" />
 <property name="property2" />
 <declrequirement name="requirement1" type="hostname" value="+.gsi.de"/>
 <decltrigger name="trigger1" condition="TaskCrashed" action="RestartTask" arg="5"/>
 <decltask name="task1">
     <requirements>
        <name>requirement1</name>
     </requirements>
     <exe reachable="true">${appNameVar}</exe>
     <env reachable="false">env1</env>
     <properties>
        <name access="read">property1</name>
        <name access="readwrite">property2</name>
     </properties>
     <triggers>
        <name>trigger1</name>
     </triggers>
  </decltask>
  <decltask name="task2">
     <exe>app2</exe>
     <properties>
        <name access="write">property1</name>
     </properties>
 </decltask>
  <declcollection name="collection1">
     <requirements>
        <name>requirement1</name>
     </requirements>
     <tasks>
        <name>task1</name>
        <name>task2</name>
        <name>task2</name>
     </tasks>
 </declcollection>
 <declcollection name="collection2">
     <tasks>
        <name>task1</name>
        <name>task1</name>
     </tasks>
 </declcollection>
  <main name="main">
     <task>task1</task>
     <collection>collection1</collection>
     <group name="group1" n="${nofGroups}">
        <task>task1</task>
        <collection>collection1</collection>
        <collection>collection2</collection>
     </group>
     <group name="group2" n="15">
        <collection>collection1</collection>
```

```
 </group>
 </main>
```

```
</topology>
```
DDS allows to define variables which later can be used inside the topology file. During the preprocessing all variable are replaced with their values. Variables are defined using the var tag which has two attributes name and value. Inside the file variable can be used as follows *\${variable\_name}*. In the above example we define two variables *\${appNameVar}* and *\${nofGroups}*.

When a particular task or collection is multiplied, sometimes it is necessary for the user to get the index of the task or collection instance. This can be done in two different ways. In the definition of the executable path one can use special tags *%taskIndex%* and *%collectionIndex%* to get the task and collection index respectivley. Before the task execution these tags are replaced with real values. The second possibility is to get task and collection index from environment. Two environment variables are defined for each task *\$DDS\_TASK\_INDEX* and *\$DDS\_COL-LECTION\_INDEX*.

For each user task a set of environment variables is populated.

#### **Populated environment variables**

- *\$DDS\_TASK\_PATH* full path to the user task, for example, *main/group1/collection\_12/task\_3*
- *\$DDS\_GROUP\_NAME* ID of the parent group.
- *\$DDS\_COLLECTION\_NAME* ID of the parent collection if any.
- *\$DDS\_TASK\_NAME* ID of the task.
- *\$DDS\_TASK\_INDEX* index of the task.
- *\$DDS\_COLLECTION\_INDEX* index of the collection.
- *\$DDS\_SESSION\_ID* DDS session this task belongs to.

In the example above we define 2 properties - *property1* and *property2*. As you can see the property tag is used to define properties. *name* attribute is required and has to be unique for all properties.

Requirements is a way to tell DDS that a task or a collection has to be deployed on a particular computing node. As of now only host name or worker node name which is defined in the SSH configuration file are supported. Requirements are defined using declrequirement tag which has a number of attributes. All attributes are required. *name* attribute is an identifier and has to be unique for all requirements. *type* attribute is a type of the requirement. *value* attribute is a string value of the requirement. In order to define the pattern of the host name use either *hostname* or *wnname* values for the *type* attribute. value attribute for these requirement types can be either a full host name or a regular expression which matches the required host name. Use *hostname* if the requirement is defined based on the host name or *wnname* if the requirement is defined based on the SSH worker node name.

Task trigger defines a certain action which has to be performed whenever a specified condition is triggered. For example, if task crashed DDS will try to restart the task multiple times. For the moment only predefined conditions and actions are supported. Triggers are defined using decltrigger tag which has a number of attributes. All attributes are required. *name* attribute is an identifier and has to be unique for all triggers. *condition* attribute is a predefined condition. Has to be one of the following: *TaskCrashed*. *action* attribute is a predefined action. Has to be one of the following: *RestartTask*. *arg* is an argument for the action, for example, it can specify the number of attempts to restart the task.

In the next block we define tasks. For this the decltask tag is used. A task must also have the name attribute which is required and has to be unique for all declared tasks. The requirements element is optional and specifies the list of the already declared requirements for the task. The  $triegers$  element is optional and defines the list of task triggers. The exe element defines path to executable. The path can include program options, even options with quotes. DDS will automatically parse the path and extract program options in runtime. The exe tag has an optional attribute reachable, which defines whether executable is available on worker nodes. If it is not available, then DDS will take care of delivering it to an assigned worker in run-time.

In case when there is a script, that, for example sets environment, has to be executed prior to main executable one can specify it using the env element. The env tag also have reachable attribute.

If a task depends on some properties this can de specified using the properties tag together with a list of name elements which specify ID of already declared properties. Each property has an optional access attribute which defines whether user task will read (read), write (write) or both read and write (readwrite) a property. Default is readwrite.

Collections are declared using the declcollection tag. It contains a list of task tags with IDs which specified already declared tasks. Task has to be declared before it can be used in the collection. As for the task collection has an optional requirements element which is used to specify a list of the requirements for the collection. If the requirement defined for both task and collection than collection requirement has higher priority and is used for deployment.

The main tag declares the topology itself. In the example our main block consists of one task (*task1*), one collection (*collection1*) and two groups (*group1* and *group2*).

A group is declared using the group tag. It has a required attribute name, which is used to uniquely identify the group and optional attribute n, which defines multiplication factor for the group. In the example *group1* consists of one task (*task1*) and two collections (*collection1* and *collection2*). *group2* consists of one collection (*collection1*).

# <span id="page-17-0"></span>**7.3. Topology XML tag reference**

#### <span id="page-17-1"></span>**Table 7.1. Topology XML tags**

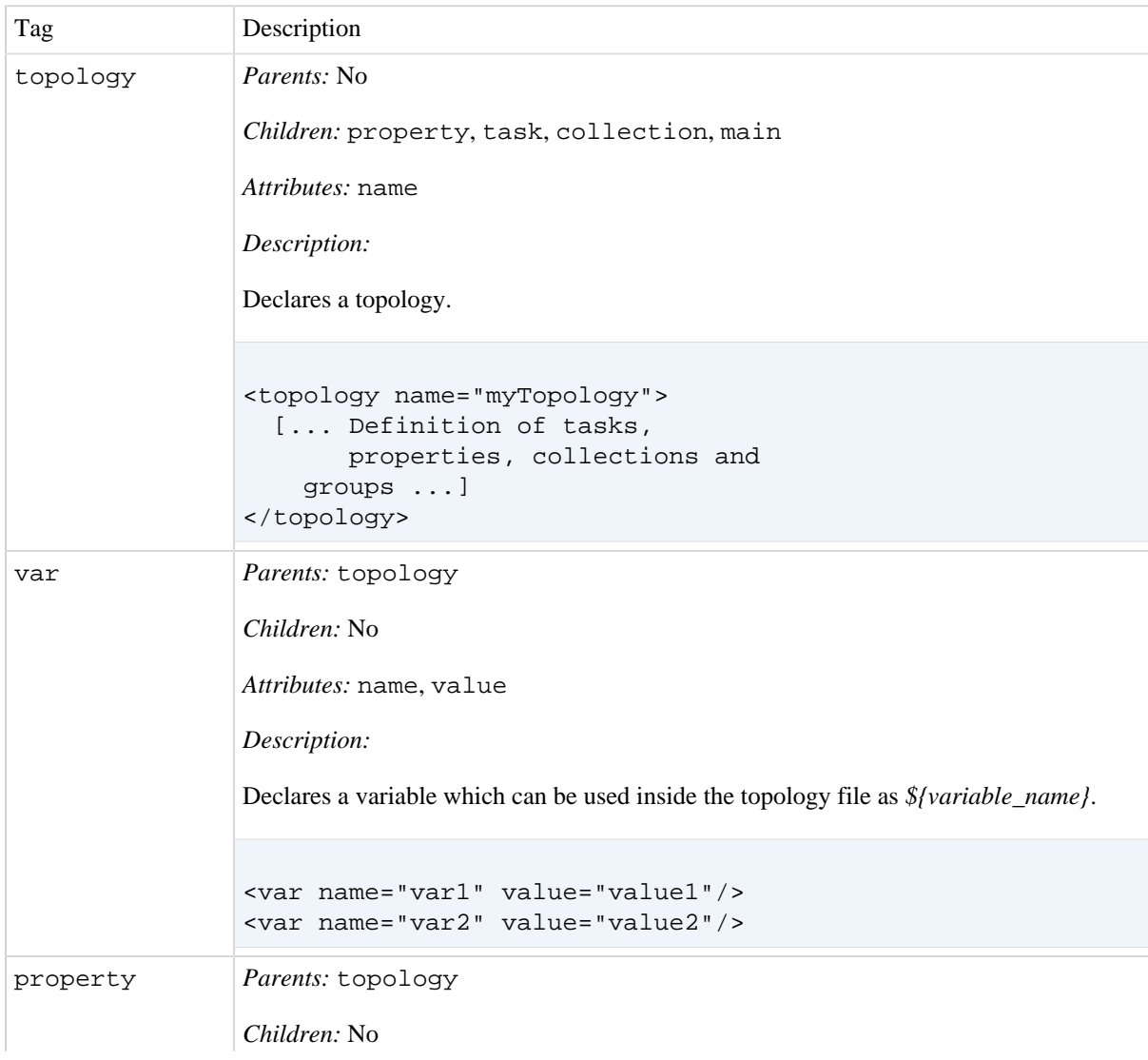

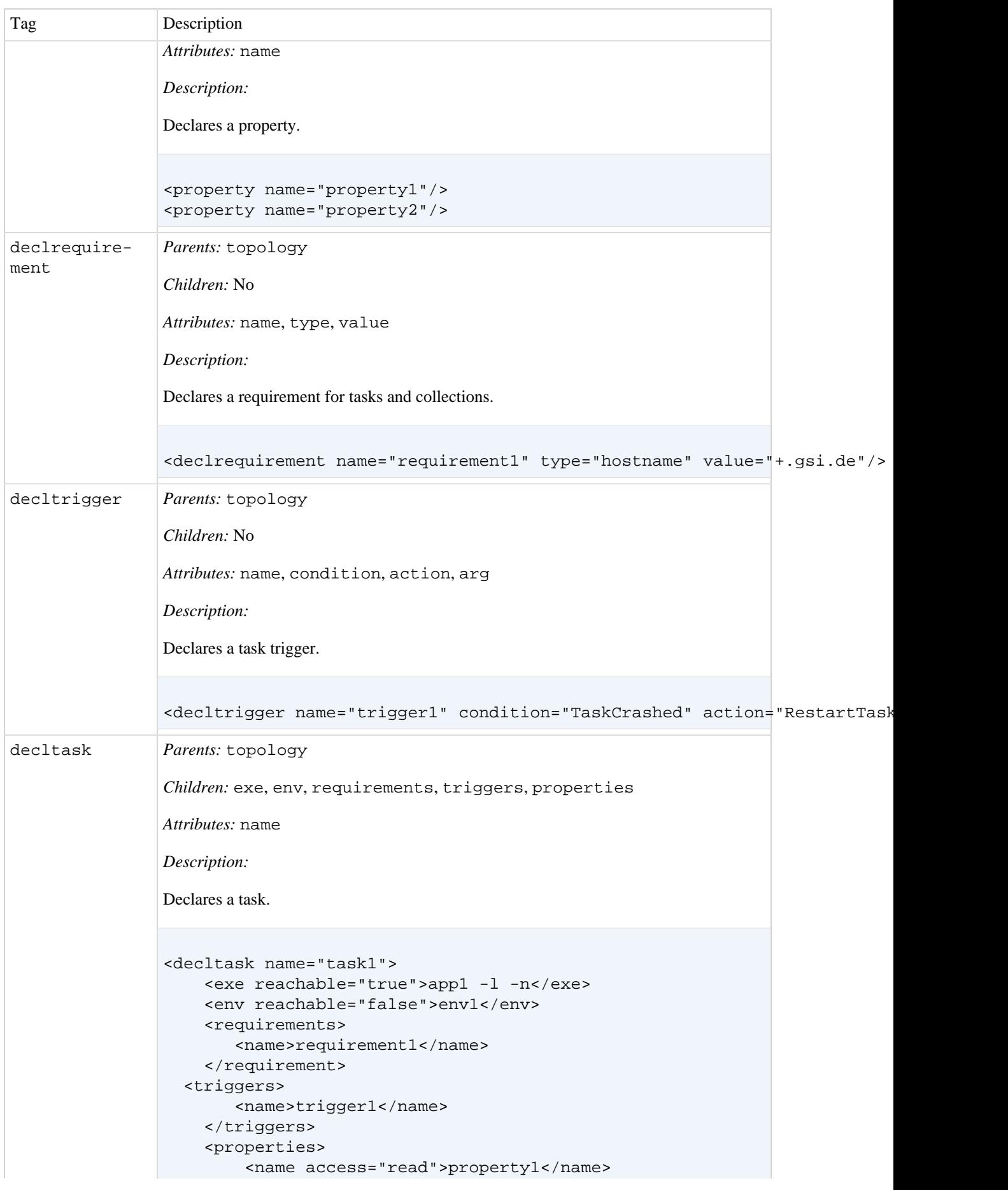

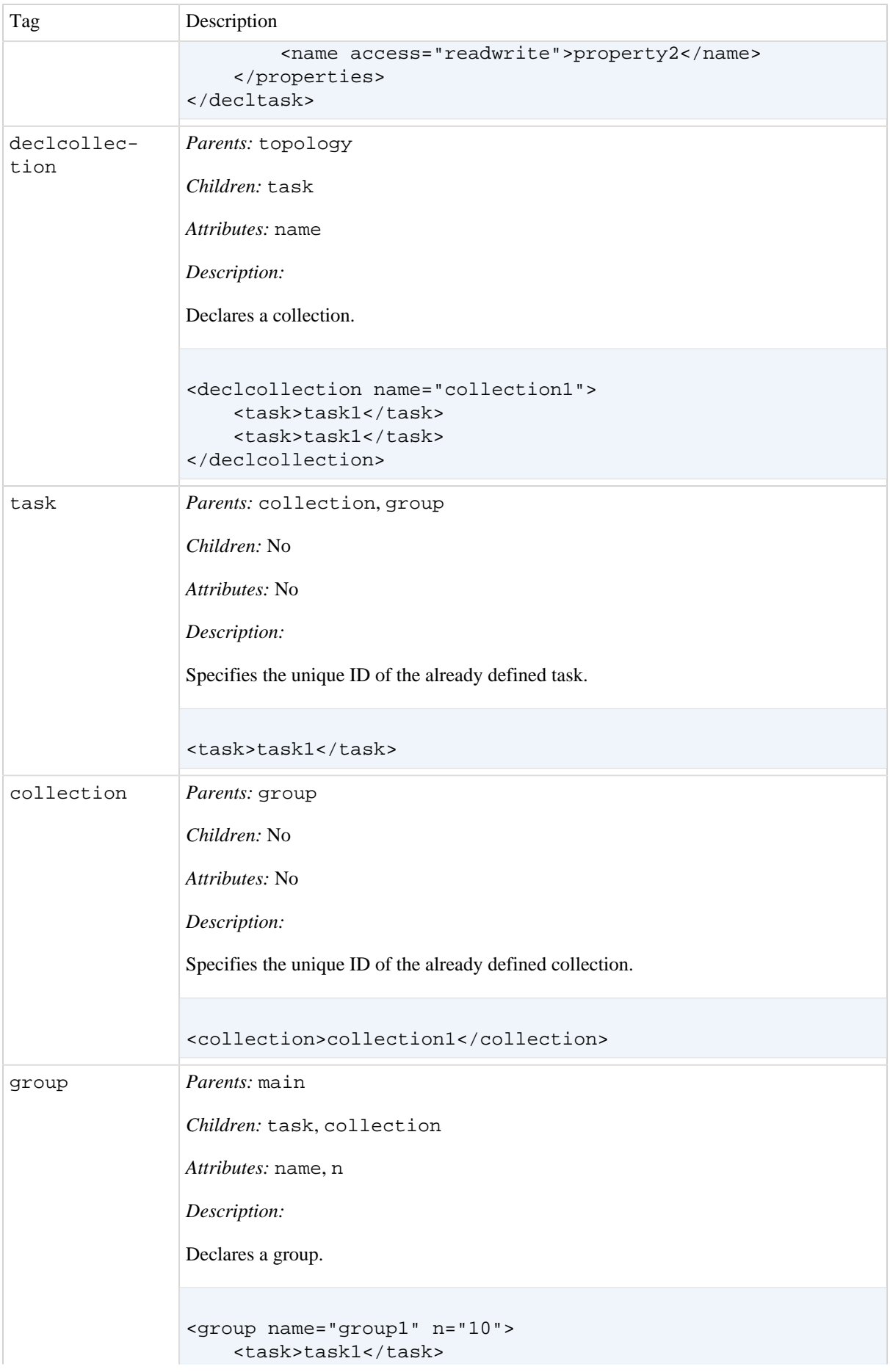

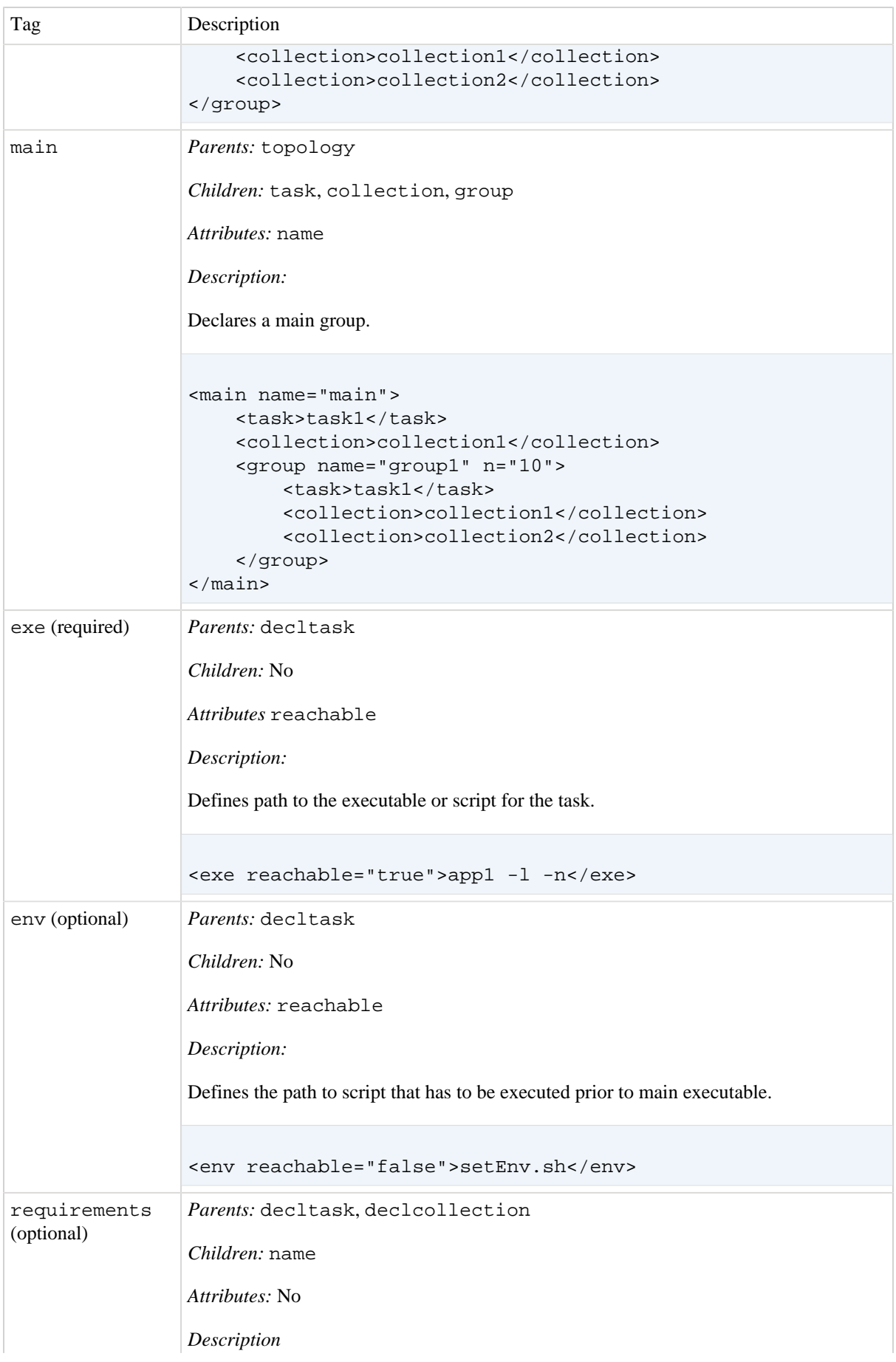

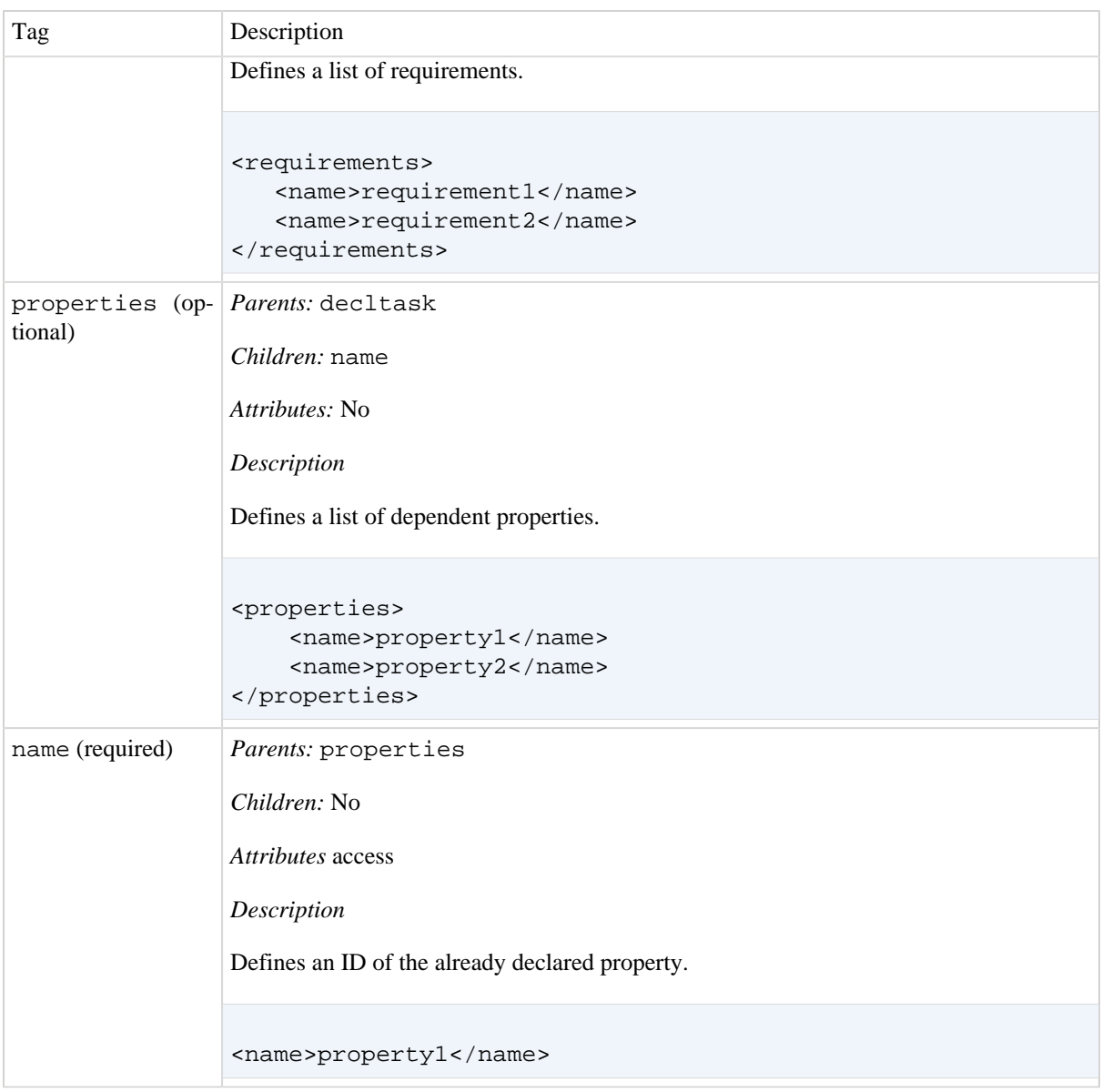

#### <span id="page-21-0"></span>**Table 7.2. Topology XML attributes**

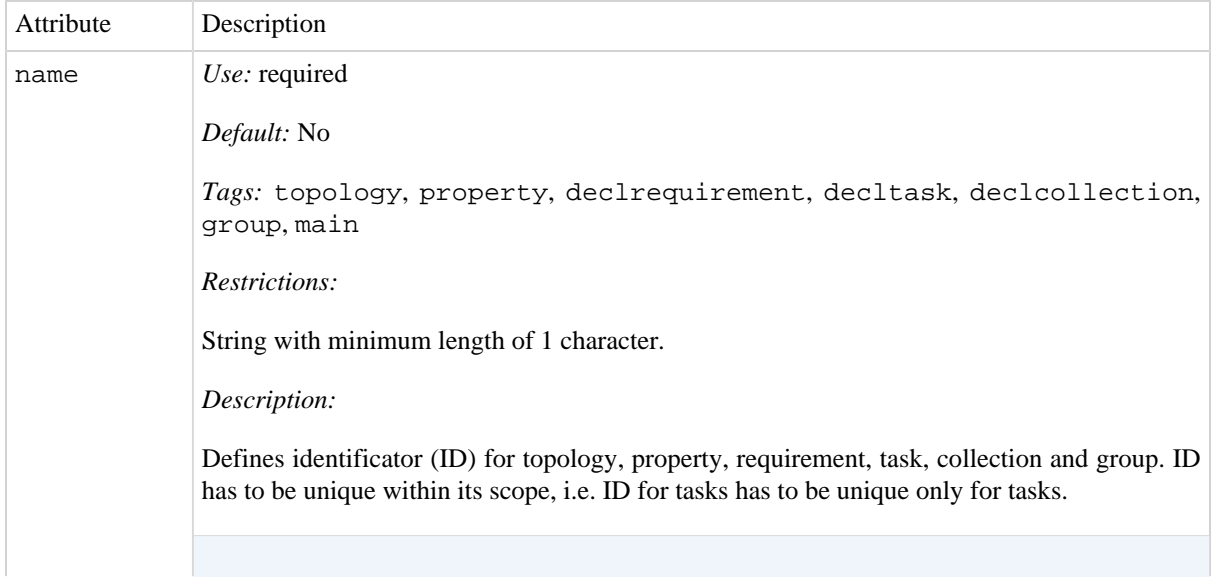

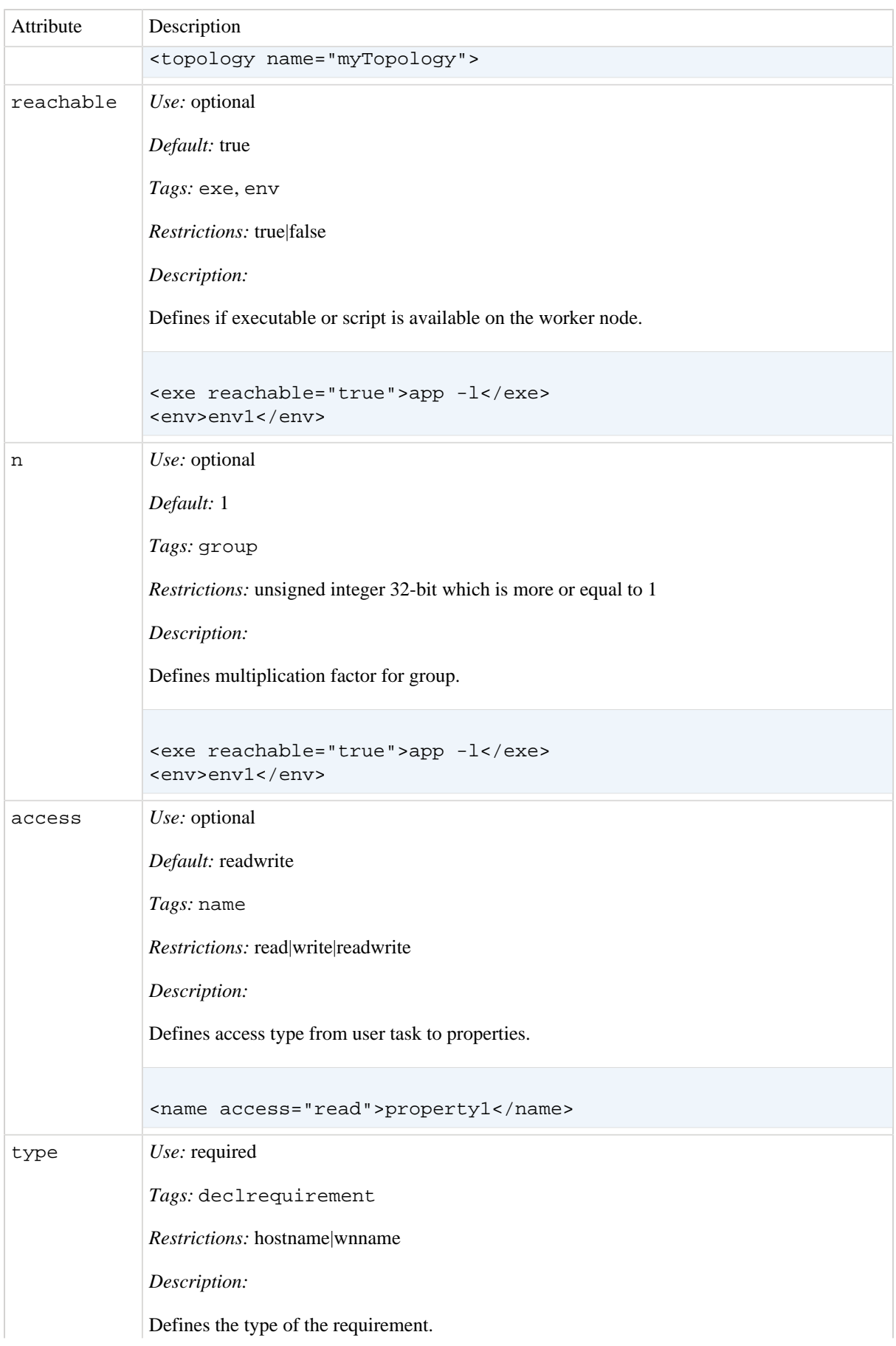

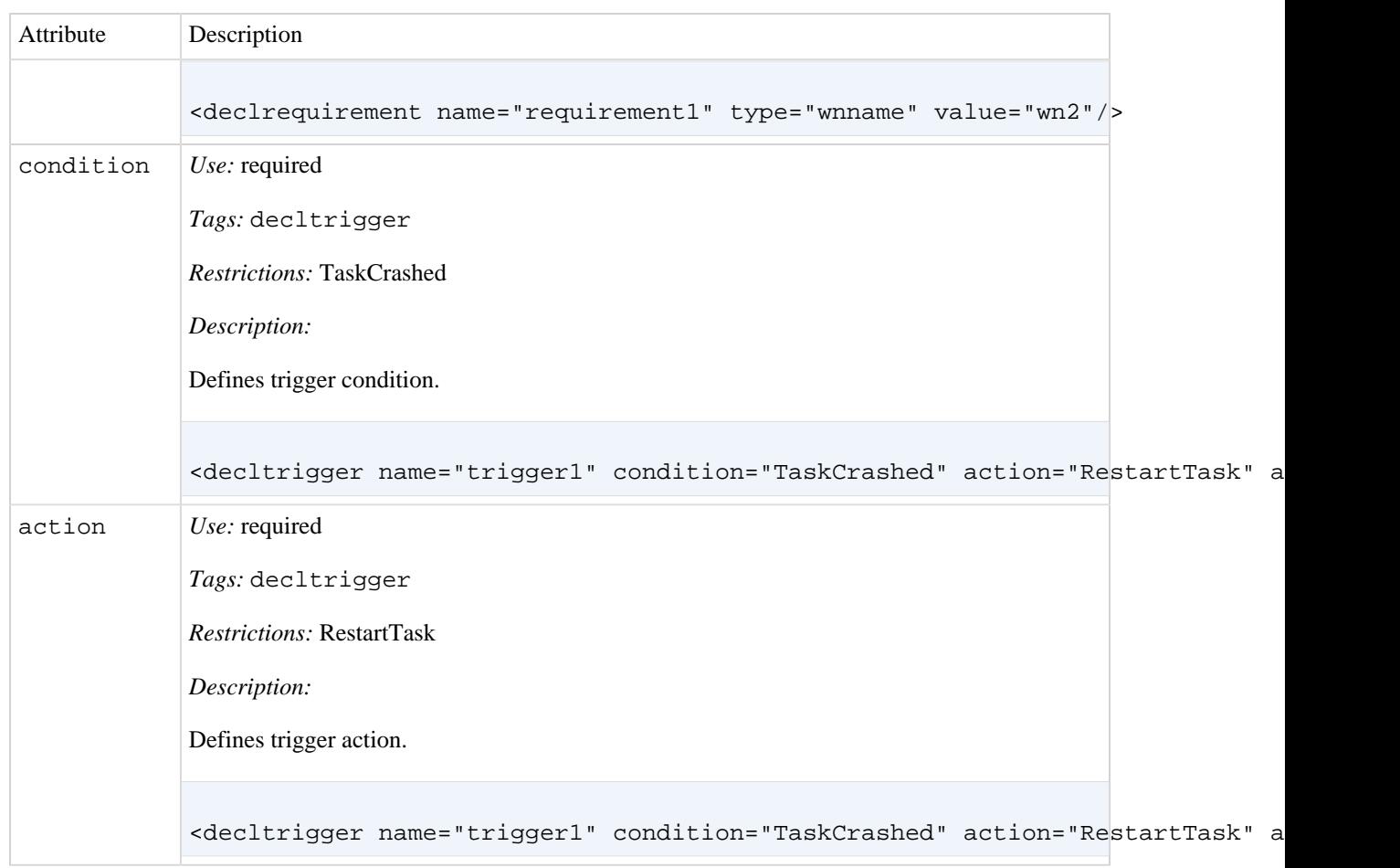

# <span id="page-24-0"></span>**8. How to Start**

# <span id="page-24-1"></span>**8.1. Environment**

In order to enable DDS environment you need to source the DDS\_env.sh script. The script is located in the directory where you installed PoD.

**cd [DDS INSTALLATION] source DDS\_env.sh**

# <span id="page-24-2"></span>**8.2. Server**

Use the [dds-session](#page-30-0) command to start/stop/list DDS sessions.

```
dds-session start
```
# <span id="page-24-3"></span>**8.3. Deploy Agents**

In order to deploy agents you can use different DDS plug-ins.

### <span id="page-24-4"></span>**8.3.1. Deploy-Agents using: SSH plug-in**

[DDS's SSH plug-in](#page-42-0) is the best and the fastest way to deploy DDS agents. When you don't have an RMS or you want to use a Cloud based system or even if you want just to use resources around you, like computers of your colleagues, then the plug-in is the best way to go.

First of all you need to [define resources.](#page-42-3)

Then use [dds-submit](#page-35-0) to deploy DDS agents on the given resources:

**dds-submit --rms ssh -c FULL\_PATH\_TO\_YOUR\_SSHPLUGIN\_RESOURCE\_FILE**

## <span id="page-24-5"></span>**8.4. Check availability of Agents**

Using [dds-info](#page-36-0) you can query different kinds of information from DDS. For example you can check how many agents are already online:

**dds-info -n**

or query more detailed info about agents:

```
dds-info -l
```
# <span id="page-24-6"></span>**8.5. Activate Topology**

Once you get enough online agents, you can activate them. Activation of agents means, that DDS will use the given topology to distribute user tasks across available resources (agents):

**dds-topology --activate FULL\_PATH\_TO\_YOUR\_TOPOLOGY\_FILE**

DDS will automatically check whether available resources are actually sufficient to execute the given topology.

# <span id="page-26-0"></span>**9. How to Test**

xxxx

# <span id="page-26-1"></span>**9.1. First Section**

xxxx

# <span id="page-27-1"></span><span id="page-27-0"></span>**10. Tutorials 10.1. Tutorial 1**

This tutorial demonstrates how to deploy a simple topology of 2 types of tasks (TaskTypeOne and TaskTypeTwo). By default, there will be deployed one instance of TaskTypeTwo and 5 instances of TaskTypeOne. Additionally TaskTypeTwo subscribes on key-value property from TaskTypeOne, which name is TaskIndexProperty. Once TaskTypeTwo receives values of TaskIndexProperty from all TaskTypeOne, it will set the ReplyProperty property. Number of instances can be changed in the topology file (tutorial1\_topo.xml) using --instances option of TaskTypeOne. Please note that number of worker nodes in the SSH-plugin configuration file (tutorial1 hosts.cfg) has to be changed accordingly.

After DDS is installed the tutorial can be found in \$DDS\_LOCATION/tutorials/tutorial1

The source code of tasks is located in "DDS\_SRC\_DIR"/dds-tutorials/dds-tutorial1

#### **Files of the tutorial**

- task-type-one: executable of the task TaskTypeOne
- task-type-two: executable of the task TaskTypeTwo
- tutorial1\_topo.xml: a topology file
- tutorial1\_hosts.cfg: a configuration file for DDS SSH plug-in

### <span id="page-27-2"></span>**10.1.1. Usage**

Before running the tutorial make sure that: 1) Default working directory  $\sim$ /tmp/dds wn test must exist before running the tutorial. The directory can be changed in tutorial1\_hosts.cfg. 2) SSH passwordless access to the localhost is required.

```
cd $DDS_LOCATION/tutorials/tutorial1
dds-session start --local
dds-submit -r ssh -c tutorial1_hosts.cfg
dds-topology --activate tutorial1_topo.xml
```
### <span id="page-27-3"></span>**10.1.2. Result**

To check the result, change to  $\sim$ /tmp/dds wn test. If the default setup was used, then there will be WN directories located: wn, wn\_1, wn\_2, wn\_3, wn\_4, wn\_5.

DDS catches output of tasks and saves it in log files under names [task\_name]\_[date\_time]\_out|err.log. For example: TaskTypeOne\_2015-07-16-11-44-42\_6255430612052815609\_out.log

# <span id="page-27-4"></span>**10.2. Tutorial 2**

This tutorial demonstrates how to use DDS custom commands for user task and for utility.

After DDS is installed the tutorial can be found in \$DDS\_LOCATION/tutorials/tutorial2

The source code of tasks is located in "DDS\_SRC\_DIR"/dds-tutorials/dds-tutorial2

#### **Files of the tutorial**

• task-custom-cmd: user task which receives and send DDS custom commands

- ui-custom-cmd: utility which connects to DDS commander and send custom commands to user tasks
- tutorial2 topo.xml: a topology file
- tutorial2\_hosts.cfg: a configuration file for DDS SSH plug-in

### <span id="page-28-0"></span>**10.2.1. Usage**

Before running the tutorial make sure that: 1) Default working directory  $\sim$ /tmp/dds\_wn\_test must exist before running the tutorial. The directory can be changed in tutorial1\_hosts.cfg. 2) SSH passwordless access to the localhost is required.

```
cd $DDS_LOCATION/tutorials/tutorial2
dds-session start --local
dds-submit -r ssh -c tutorial2_hosts.cfg
dds-topology --activate tutorial2_topo.xml
ui-custom-command
```
### <span id="page-28-1"></span>**10.2.2. Result**

To check the result, change to  $\sim$ /tmp/dds wn test. If the default setup was used, then there will be WN directories located: wn, wn\_1, wn\_2, wn\_3, wn\_4, wn\_5.

DDS catches output of tasks and saves it in log files under names [task\_name]\_[date\_time]\_out|err.log. For example: TaskTypeOne\_2015-07-16-11-44-42\_6255430612052815609\_out.log

After executing **ui-custom-command** there will be an output to the console with receiving and sending custom commands. Also check output files of tasks.

# <span id="page-29-0"></span>**11. Command-line interface**

<span id="page-30-0"></span>dds-session — start/stop DDS commander and manage DDS sessions **UNIX/Linux/OSX**

## **Synopsis**

dds-session {[[start --mixed] | [stop SESSION\_ID] | [stop\_all] | [list all | run]] | [set-default  $SESSION\_ID$  | [clean  $-f$ ]}

### **Description**

Using this command users can perform a set of operations on DDS sessions, such as start/stop DDS server by creating new and stopping existing sessions. Users can also list available sessions or clean expired ones.

One user can start multiple DDS sessions. Each session will have its own DDS commander instance and will be sandboxed, i.e. won't disturb other sessions of the same user.

### **Options**

start

Start a new DDS session. DDS will automatically set the newly created session as a default one.

A single user can start as many DDS sessions as desired. Users are limited only by the resources of underlying system.

Each DDS session spawns its own commander server. All sessions are completely isolated from each other.

At the server start DDS will test availability of DDS WN bin. packages and download them from the DDS repository if they are missing. If the user provides  $-\text{mixed partner}$ , then WN packages for all systems (Linux, OS X) will be checked. By default DDS checks only for a package compatible with the local system only.

To build a binary package for the local system, just issue:

```
make -j wn_bin
make -j install
```
stop

Stop a given DDS session specified by SESSION\_ID. If no SESSION\_ID argument is provided, the command will stop the default DDS session. But in this case the command will ask user to confirm the choice.

#### stop\_all

Stop all running DDS sessions.

#### list

List available DDS sessions. User must provide the filter criteria, either  $a11$  or run

With  $a11$  the command will list absolutly all existing sessions, including expired ones.

With run the command will list only running DDS sessions.

set-default

Sets a given SESSION\_ID as a default session ID.

The default session ID is used by all DDS commands, when user doesn't provide a session ID explicitly in the command line arguments.

clean

The command cleans DDS sessions. It will remove all session related temporary files and logs. Be careful using this command. The operation can't be undone.

For safety reason the command confirms with the user removal of each DDS session, but you can avoid this by providing the  $-f$  argument.

#### <span id="page-31-0"></span>**Example 11.1. A dds-session command usage**

```
$ dds-session start
DDS session ID: cf84e72d-a3af-4fd8-af73-4337e9434612
Checking precompiled binaries for the local system only:
 dds-wrk-bin-2.1.12.g7619ef0-Darwin-universal.tar.gz - OK
Starting DDS commander...
Waiting for DDS Commander to appear online...
DDS commander appears online. Testing connection...
DDS commander is up and running.
------------------------
DDS commander server: 60753
------------------------
Startup time: 1061.46 ms
Default DDS session is set to cf84e72d-a3af-4fd8-af73-4337e9434612
Currently running DDS sessions:
cf84e72d-a3af-4fd8-af73-4337e9434612 [2018-08-22T11:53:34Z] RUNNING
$ dds-session list all
    cfc8e86d-157b-404e-bde8-a32f8b3c1331 [2018-08-21T13:49:35Z] STOPPED 
    5fdc6142-497c-433c-8333-721f05eabe31 [2018-08-21T14:10:39Z] STOPPED
  * cf84e72d-a3af-4fd8-af73-4337e9434612 [2018-08-22T11:53:34Z] RUNNING
$ dds-session stop cf84e72d-a3af-4fd8-af73-4337e9434612
Stopping DDS commander: cf84e72d-a3af-4fd8-af73-4337e9434612
Sending a graceful stop signal to Commander (pid/sessionID): 60753/cf84e72d-a3af-4fd8-a
dds-commander: self exiting (60753)...
```
<span id="page-32-0"></span>dds-commander — manages DDS facility **UNIX/Linux/OSX**

## **Synopsis**

dds-commander [[-h, --help]  $[-v, -version]$  {[start] | [stop]}

### **Description**

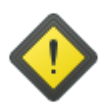

#### **Warning**

The command must not be used directly. Please use the [dds-session](#page-30-0) command instead.

<span id="page-33-0"></span>dds-user-defaults — get and set global DDS options **UNIX/Linux/OSX**

# **Synopsis**

```
dds-user-defaults [[-h, --help] |[-v, --version]|[-V, --version]|[-p, --path]|[-d, --default]] [-c, --config arg] [-s, --session arg] [--ignore-default-sid] [--de-
fault-session-id] [--default-session-id-file] [-f, --force] [[--key arg] | [--wrkp-
kg] | [--wrkscript] | [--rms-sandbox-dir] | [--user-env-script] | [--server-info-file]]
```
### **Description**

The **dds-user-defaults** command can be used to get and set global DDS options. It also can be used to get different static settings, related to the current deployment.

### **Options**

- -h, --help Shows usage options.
- -v, --version Shows version information.

```
-V, --verbose
```
Causes the command to verbose additional information and error messages.

-p, --path

Shows default DDS user defaults config file path.

-d, --default

Generates a default DDS configuration file.

-f, --force

If the destination file exists, removes it and creates a new file, without prompting for confirmation. Can only be used with the  $-d$ ,  $-$ -default options.

-c, --config arg

This options can be used together with other options to specify non-default location of the DDS configuration file. By default the command uses  $\sim$  / . DDS / DDS . cfg.

-s, --session arg

Use the specified DDS Session ID instead of a default one.

--ignore-default-sid Force to ignore a default sid.

```
--default-session-id
   Show the current default session ID.
```
--default-session-id-file Show the full path of the default session ID file.

```
--key arg
```
Gets a value for the given key from the DDS user defaults.

```
--wrkpkg
```
Shows the full path of the worker package. The path must be evaluated before use.

#### --wrkscript

Shows the full path of the worker script. The path must be evaluated before use.

#### --rms-sandbox-dir

Shows the full path of the RMS sandbox directory. It returns server.sandbox\_dir if it is not empty, otherwise server.work\_dir is returned. The path must be evaluated before use.

--user-env-script

Shows the full path of user's environment script for workers (if present). The path must be evaluated before use.

#### --server-info-file

Shows the full path of the DDS server info file. The path must be evaluated before use.

<span id="page-35-0"></span>dds-submimt — submits and activates DDS agents **UNIX/Linux/OSX**

# **Synopsis**

```
dds-submit [[-h, --help] | [-v, --version]] [-1, --list] [-r, --rms arg] [-s, --session]arg] [[-c, --config arg] | [-n, --number arg] | [-s, --slots arg]
```
### **Description**

The command is used to submit DDS agents to allocate resources for user tasks. Once enough agents are online use the [dds-topology](#page-38-0) command to activate the agents - i.e. distribute user tasks across agents and start them.

### **Options**

- -h, --help Shows usage options.
- -v, --version Shows version information.
- --l, --list arg List all available RMS plug-ins.

--r, --rms arg

Defines a destination resource management system plug-in. Use "--list" to find out names of available RMS plug-ins.

- --s, --session arg DDS Session ID.
- --path arg

Defines a path to the root plug-ins directory. If not specified than default root plug-ins directory is used.

-c, --config arg

A plug-in's configuration file. It can be used to provide additional RMS options.

-n, --number arg

Defines a number of agents to spawn. This option can not be mixed with "--config".

```
-s, --slots arg
```
Defines a number of task slots per agent. This option can not be mixed with "--config".

<span id="page-36-0"></span>dds-info — can be used to query different kinds of information from DDS commander server **UNIX/Linux/OSX**

# **Synopsis**

```
dds-info [[-h, --help] |[-v, --version] [[-s, --session arg] |[-constant]]
[--status] | [-n, --active-count] | [-l, --agents-list] | [--idle-count] | [--execut-
ing-count] | [--wait-count arg] | [--active-topology]]
```
### **Description**

The command can be used to query different kinds of information from DDS commander server.

### **Options**

```
-h, --help
   Shows usage options.
```

```
-v, --version
   Shows version information.
```

```
-s, --session arg
   DDS Session ID.
```

```
--commander-pid
   Return the pid of the commander server.
```

```
--status
    Query current status of DDS commander server.
```

```
-n, --active-count
   Returns a number of online slots.
```

```
-l, --agents-list
    Show detailed info about all online agents.
```
- --idle-count Returns a number of idle slots.
- --executing-count Returns a number of executing slots.
- --wait-count arg

```
The command will block infinitely until a required number of agents are available. Must be used together
with --active-count, --idle-count or --executing-count
```

```
--active-topology
```
Returns the name of the active topology.

<span id="page-37-0"></span>dds-test — a DDS self-test utility **UNIX/Linux/OSX**

# **Synopsis**

dds-test [[-h, --help]  $[-v, -version]$  [-s, --session arg] [--verbose] {[-t,--transport]}

### **Description**

This tool runs stress tests of DDS system.

# **Options**

-h, --help Shows usage options.

-v, --version Shows version information.

#### --verbose

Causes the command to verbose additional information and error messages.

-s, --session arg DDS Session ID.

-t, --transport Performs transport test.

<span id="page-38-0"></span>dds-topology — topology related commands **UNIX/Linux/OSX**

# **Synopsis**

```
dds-topology [[-h, --help] | [-v, --version] | [-V, --verbose] [[--disable-valida-
tion]] [-s, -session arg] [--activate arg] [--stop] [--update arg] [--valitatearg] [--topology-name arg]]
```
### **Description**

This command allows to perform topology related tasks.

### **Options**

```
-h, --help
   Shows usage options.
```

```
-v, --version
   Shows version information.
```

```
-V, --verbose
    Causes the command to verbose additional information and error messages.
```

```
--disable-validation
   Switches off topology validation.
```

```
--s, --session arg
   DDS Session ID.
```

```
--activate arg
```
Requests DDS to activate agents, i.e. distribute and start user tasks accoring to the given topology.

```
--update arg
```
Requests DDS to update currently running topology with a new one.

--stop

Requests DDS to stop execution of user tasks. Stop the active topology.

```
--validate arg
```
Validates topology file against DDS's XSD schema.

```
--topology-name arg
```
Get the name of the topology for a given topology file.

<span id="page-39-0"></span>dds-agent-cmd — send commands to agent **UNIX/Linux/OSX**

# **Synopsis**

```
dds-agent-cmd ([-h, --help] | [-v, --version] | [command, --command arg] | [-s, --session arg]] {[getlog arg] {[-a, --all]} | [update-key arg] {[--key arg] |[-x] alue arg]}}
```
### **Description**

This utility allows to send commands to DDS agents. Currently available commands are: getlog, update-key.

### **Options**

getlog arg

Download all log files from active agents. All files from agents' working directories with the extension "log" will be tar/zip'ed into a single file and downloaded on DDS commander server machine into the directory specified by server.log\_dir DDS configuration option and placed in the subdirectory "agents" (default: ~/.DDS/log/agents)

Usage example:

dds-agent-cmd getlog -a

update-key arg

It forces an update of a given task's property in the topology. Name of the property and a new value should be provided additionally (see --key and --value)

Usage example:

dds-agent-cmd update-key --key mykey --value new\_value

--key

Defines the key to update

--value

Defines a new value of the given key.

 $-a, -a11$ 

Send command to all activer agents.

--s, --session arg DDS Session ID.

# <span id="page-40-0"></span>**12. RMS plug-ins**

# <span id="page-40-1"></span>**12.1. For Developers**

### <span id="page-40-2"></span>**12.1.1. Basic concept**

DDS offers a possibility for external developers to make their own RMS plug-ins.

Conceptually, each RMS plug-in is just an executable, which uses a simple DDS plug-in API and is able to deploy and execute a DDS worker package on a corresponding RMS.

The following is a basic workflow:

- User requests to deploy DDS agents or a given RMS using the [dds-submit --rms XXXX](#page-35-0) command. Where XXXX is the name of the plug-in user wants to use.
- DDS commander server receives the request, looks for a suitable plug-in (associated with the XXXX name) and starts it. Plug-in has 2 minutes to connect back to commander to receive exact details about the submit request.
- Once plug-in is started it should contact with the DDS commander server using DDS API, receive details and deploy agents on a given RMS. That's so far it.

### <span id="page-40-3"></span>**12.1.2. Requirements**

- DDS requires each plug-in to have the name according to the following format: dds-submit-XXXX, where XXXX is the name of the plug-in (or name of RMS it wraps). All lower case characters.
- A DDS plug-in (executable) and all related files must be sandboxed in a dedicated folder: path/dds-submit-XXXX/. The folder path is provided as a commandline argument for all plug-ins. The default location of plug-ins is \$DDS\_LOCATION/plugins/dds-submit-XXX/.
- A DDS plug-in should take two command line arguments

```
[--id arg]
and
```
[--path arg]

DDS will call the plug-in with this command line arguments and will provide a unique ID and a plug-in directory path. ID must be used when ever plug-in communicates with DDS commander server (see "plug-in-id" in the [API](#page-40-4) section for more info). Plug-in's directory path can be used to access related files if needed.

• Plug-ins are responsible to remove all own temporary files on exit. DDS doesn't take ownership of any file create by plug-ins.

### <span id="page-40-4"></span>**12.1.3. API**

The [dds::intercom\\_api::CRMSPluginProtocol](http://dds.gsi.de/doc/api-docs/DDS/html/classdds_1_1intercom__api_1_1CRMSPluginProtocol.html) is a wrapper class for plug-in/"DDD commander server" communication.

Once started and ready the plug-in should subscribe on the "submit and "message" command from the DDS commander server.

```
CRMSPluginProtocol prot("plug-in-id");
prot.onSubmit([](const SSubmit& _submit) {
 // Implement submit related functionality here.
```

```
 // After submit has completed call stop() function.
 prot.stop();
});
prot.onMessage([](const SMessage& _message) {
  // Message from commander received.
 // Implement related functionality here.
});
```
onSubmit will deliver to the plugin-in the actual request [dds::intercom\\_api::SSubmit](http://dds.gsi.de/doc/api-docs/DDS/html/structdds_1_1intercom__api_1_1SSubmit.html). It can contain either a configuration file (format of the file is plug-in depended) or simply a number of agents to deploy. But it will always contain the path to the worker package, which plug-in is supposed to deploy on RMS and execute. Additionally developers can use a DDS command line tools to find out the location of the worker package: [dds-user-defaults](#page-33-0) [--wrkscript](#page-33-0). This is especially useful when plug-ins use shell scripts.

Once ready the plug-in let's give a hit to DDS commander that we are online and ready for a job:

```
// Let DDS commander know that we are online and start listening for notifications.
prot.start();
```
After that commander will form a submit request and will send it back to the plug-in. By default his call will block the main thread until one of the condition is true:

- 10 minutes timeout,
- Failed connection to DDS commander or disconnection from DDS commander,
- Explicit call of the stop() function

If you do not want to stop the thread use:

```
// "false" means that we do not block the thread
prot.start(false);
```
If there are no subscribers the thread is not blocked in any case.

Once connected you can use proto.sendMessage to send messages. Those messages will be displayed to user while he/she waits on [dds-submit](#page-35-0) command. Be advised, that once commander receives the error message it will forward it to the user and close connection as it means a failed submission.

We strongly recommend to protect CRMSPluginProtocol calls in a try/catch block, as all methods can throw std::exceptions:

```
try {
 CRMSPluginProtocol prot("plug-in-id");
 prot.onSubmit([](const SSubmit& _submit) {
  // Implement submit related functionality here.
  // report something back to a user
  proto.sendMessage(dds::intercom_api::EMsgSeverity::info, "Text of the info message");
   // After submit has completed call stop() function.
  prot.stop();
```

```
 });
 prot.onMessage([](const SMessage& _message) {
 // Message from commander received.
  // Implement related functionality here.
 });
 // Let DDS commander know that we are online and start listening for notifications
 prot.start();
 } catch (exception& _e) {
  // Report error to DDS commander
 proto.sendMessage(dds::intercom_api::EMsgSeverity::error, e.what());
 }
```
## <span id="page-42-0"></span>**12.2. SSH**

### <span id="page-42-1"></span>**12.2.1. Resource definition**

DDS's SSH plug-in is capable to deploy DDS agents on any resource machine available for password-less access (public key, ssh agent, etc.) To define resources for the SSH plug-in we use a comma-separated values (CSV) configuration file, in case if you want to deploy agents on several computing nodes. The ssh plug-in can also spawn agents on the local machine only. In this case you don't need a configuration file - just use [dds-submit -n](#page-35-0) [X](#page-35-0), where X is a desired number of agents to spawn. Fields are normally separated by commas. If you want to put a comma in a field, you need to put quotes around it. Also 3 escape sequences are supported.

#### <span id="page-42-3"></span>**Table 12.1. DDS's SSH plug-in configuration fields**

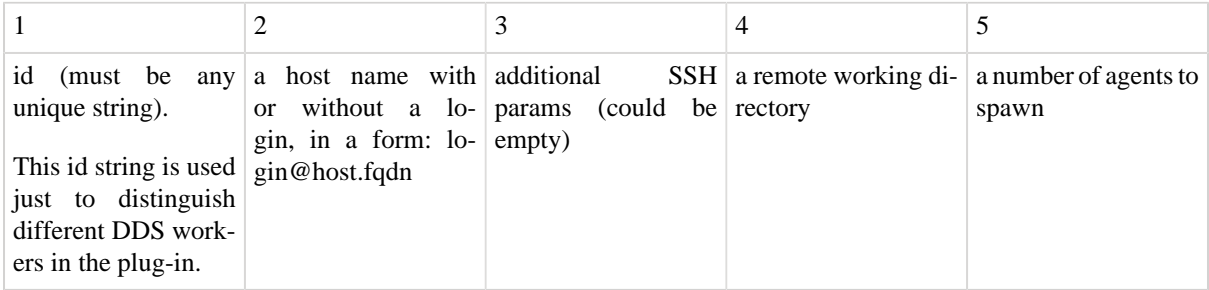

#### <span id="page-42-4"></span>**Example 12.1. An example of an SSH plug-in configuration file**

```
r1, anar@lxg0527.gsi.de, -p24, /tmp/test, 10
# this is a comment
r2, user@lxi001.gsi.de,,/home/user/dds,10
125, user2@host, , /tmp/test,
```
### <span id="page-42-2"></span>**12.2.2. Example usage**

Call using a given configuration file:

```
dds-submit -r ssh -c your-ssh-Resource-definition-config-file
```
Call using a local system only to spawn 10 DDS agents on it:

```
dds-submit -r ssh -n 10
```
# <span id="page-43-0"></span>**12.3. Localhost**

### <span id="page-43-1"></span>**12.3.1. Introduction**

DDS's localhost plug-in is capable to deploy DDS agents on a local machine. Unlike SSH plug-in, localhost plugin doesn't require a password-less access (public key, ssh agent, etc.). The configuration file is not required for localhost plug-in. The plug-in spawns 1 agent with a defined number of task slots on the local machine only. Just use [dds-submit --slots X,](#page-35-0) where X is a desired number of task slots.

### <span id="page-43-2"></span>**12.3.2. Example usage**

Call using a local system only to spawn 1 DDS agent with 10 task slots:

```
dds-submit -r localhost --slots 10
```
# <span id="page-43-3"></span>**12.4. SLURM**

### <span id="page-43-4"></span>**12.4.1. Sandbox directory**

If your home directory is not shared on the SLURM cluster, then you must define a sandbox directory, which DDS will use to store SLURM job script and all jobs' working directories will be also located there. Please note, that at the moment DDS doesn't clean jobs' working directories, therefore you are responsible to remove them if needed.

In order to set sandbox directory a DDS global option "server.sandbox\_dir" have to be changed, which is located in the DDS configuration file DDS.cfg (default location: \$HOME/.DDS/DDS.cfg)

### <span id="page-43-5"></span>**12.4.2. User configuration**

Using [dds-submit -c My\\_SLURM.cfg](#page-35-0) command you can provide additional configuration options for DDS SLURM jobs. For example, the following command will submit 10 DDS agents (each with 50 task slots) and will use additional SLURM configuration options provided in the My\_SLURM.cfg:

```
dds-submit -r slurm -n 10 --slots 50 -c My_SLURM.cfg
```
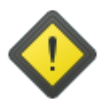

#### **Caution**

The content of the custom SLURM job configuration file can be any sbatch parameter, except "srun" and "--array".

For example, My SLURM.cfq can contain:

```
#SBATCH -A "account"
#SBATCH --time=00:30:00
```
### <span id="page-43-6"></span>**12.4.3. Usage example**

Submit 10 DDS agents to SLURM cluster. On the SLURM submitter machine execute:

```
dds-submit -r slurm -n 10
```
 dds-submit: Contacting DDS commander on lxbk0200.gsi.de:20001 ... dds-submit: Connection established. dds-submit: Requesting server to process job submission... dds-submit: Server reports: Creating new worker package... dds-submit: Server reports: RMS plug-in: /u/manafov/DDS/1.1.61.g474ddc6/plugins/dds-su dds-submit: Server reports: Initializing RMS plug-in... dds-submit: Server reports: RMS plug-in is online. Startup time: 17ms. dds-submit: Server reports: Plug-in: Generating SLURM Job script... dds-submit: Server reports: Plug-in: Preparing job submission... dds-submit: Server reports: Plug-in: pipe log engine: Submitting DDS Job on the SLURM dds-submit: Server reports: Plug-in: pipe log engine: SLURM: Submitted batch job 95399 dds-submit: Server reports: Plug-in: DDS agents have been submitted

Check the status of your SLURM jobs:

scontrol show job 9539993

Check the status of your DDS agents:

dds-info -ln

Once agents are online, use DDS as normal.